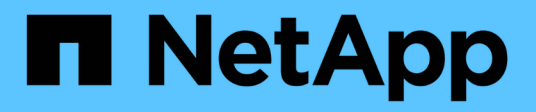

## **volume file commands**

ONTAP 9.12.1 commands

NetApp February 12, 2024

This PDF was generated from https://docs.netapp.com/us-en/ontap-cli-9121/volume-file-compactdata.html on February 12, 2024. Always check docs.netapp.com for the latest.

# **Table of Contents**

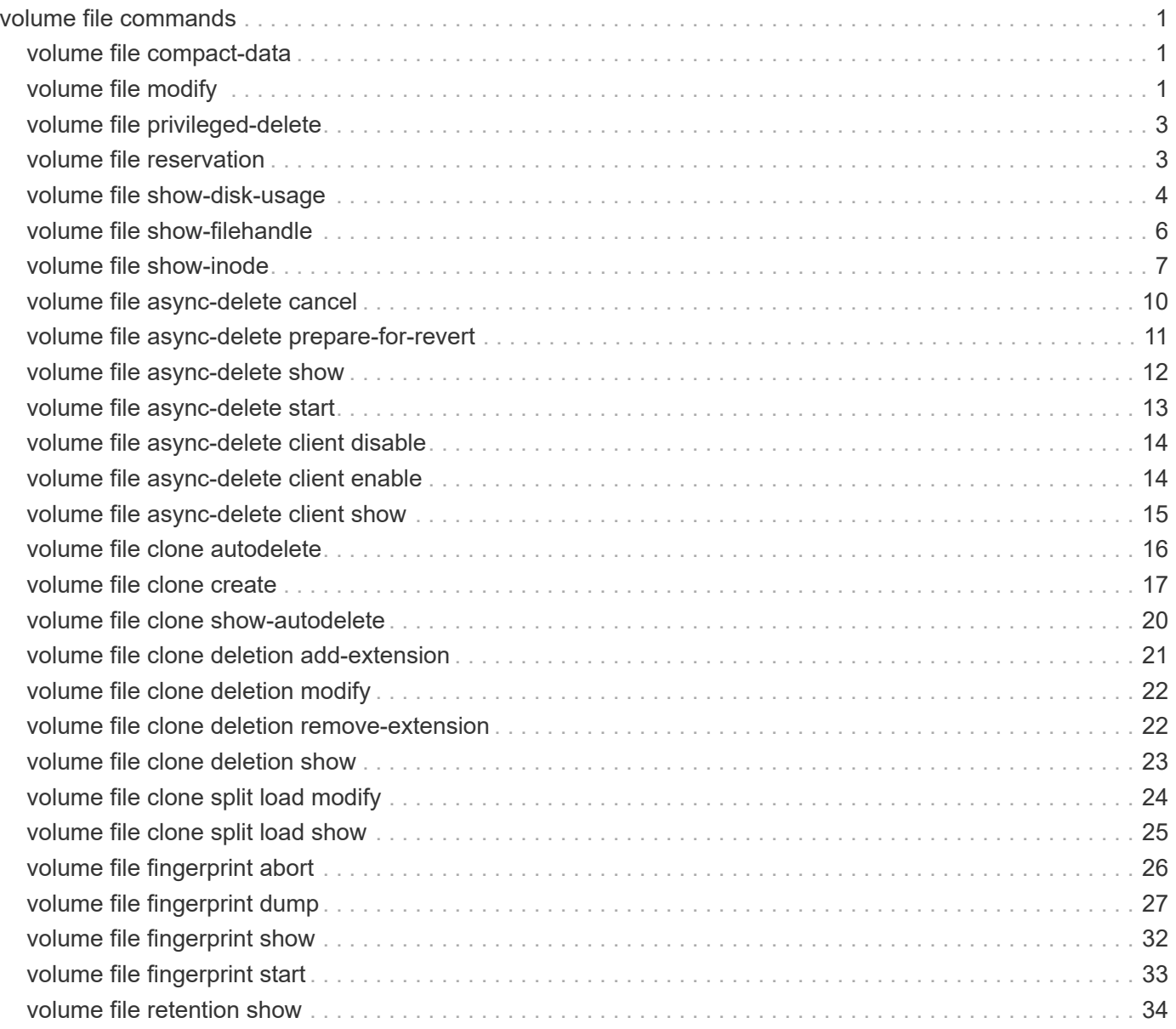

# <span id="page-2-0"></span>**volume file commands**

## <span id="page-2-1"></span>**volume file compact-data**

## Apply Adaptive Data Compaction to a Snapshot copy of a file

**Availability:** This command is available to *cluster* administrators at the *admin* privilege level.

## **Description**

The volume file compact-data command applies the Adaptive Data Compaction feature to the Snapshot copy of a file such that partially filled blocks from that file will merge and consume less storage space.

## **Parameters**

#### **-node <nodename> - Node**

This parameter indicates the node name that the AWA instance runs on.

#### **-vserver <vserver name> - Vserver Name**

This specifies the Vserver in which the target file is located.

#### **-file </vol/<volume name>/<file path>> - File Path**

This specifies the complete file path. The Snapshot copy name can be specified as part of the path or by specifying the -snapshot parameter.

#### **[-volume <volume name>] - Volume Name**

This specifies the volume in which the targeted file is located.

#### **[-snapshot <snapshot name>] - Snapshot Copy Name**

This specifies the Snapshot copy name in which the file will be compacted.

## **Examples**

The following command applies the Adaptive Data Compaction feature to the Snapshot copy *snap1* of the file */file1* in volume *vol1* :

```
cluster1::> volume file compact-data -vserver vs1 -volume vol1 -file
/vol/vol1/file1 -snapshot snap1
```
## <span id="page-2-2"></span>**volume file modify**

Manage the association of a QoS policy group with a file

**Availability:** This command is available to *cluster* administrators at the *admin* privilege level.

## **Description**

This command adds and removes files from QoS policy groups. QoS policy groups define measurable service level objectives (SLOs) that apply to the storage objects with which the policy group is associated. A QoS policy group associated with this file can be created, modified, and deleted. You cannot associate a file to a QoS policy group if a LUN was created from the file.

## **Parameters**

#### **-vserver <vserver name> - Vserver Managing Volume**

This specifies the Vserver on which the volume (containing the file) resides.

#### **-volume <volume name> - Volume Name**

This specifies the name of the volume. The name must be unique within the hosting Vserver.

## **-file <text> - File Path**

This specifies the actual path of the file with respect to the volume.

## **{ [-qos-policy-group <text>] - QoS Policy Group Name**

This option associates the file with a QoS policy group. This policy group manages storage system resources to deliver your desired level of service. If you do not assign a policy to a file, the system will not monitor and control the traffic to it. To remove this file from a QoS policy group, enter the reserved keyword "none".

## **| [-qos-adaptive-policy-group <text>] - QoS Adaptive Policy Group Name }**

This optional parameter specifies which QoS adaptive policy group to apply to the file. This policy group defines measurable service level objectives (SLOs) and Service Level Agreements (SLAs) that adjust based on the file's allocated space or used space. To remove this file from an adaptive policy group, enter the reserved keyword "none".

## **[-caching-policy <text>] - Caching Policy Name**

This optionally specifies the caching policy to apply to the file. A caching policy defines how the system caches this volume's data in Flash Cache modules. If a caching policy is not assigned to this file, the system uses the caching policy that is assigned to the containing volume. If a caching policy is not assigned to the containing volume, the system uses the caching policy that is assigned to the containing Vserver. If a caching policy is not assigned to the containing Vserver, the system uses the default cluster-wide policy. The available caching policies are:

- none Does not cache any user data or metadata blocks.
- auto Read caches all metadata and randomly read user data blocks, and write caches all randomly overwritten user data blocks.
- meta Read caches only metadata blocks.
- random read Read caches all metadata and randomly read user data blocks.
- random read write Read caches all metadata, randomly read and randomly written user data blocks.
- all read Read caches all metadata, randomly read and sequentially read user data blocks.
- all read random write Read caches all metadata, randomly read, sequentially read, and randomly written user data.
- all Read caches all data blocks read and written. It does not do any write caching.

Default caching-policy is auto.

## **Examples**

```
cluster1::> vol file modify -vserver vs0 -volume vs0 vol56 -file 1.txt
-qos-policy-group fast -cache all-read
```
Associates the file *1.txt* with the *fast* QoS policy group and *all-read* caching policy.

## <span id="page-4-0"></span>**volume file privileged-delete**

Perform a privileged-delete operation on unexpired WORM files on a SnapLock enterprise volume

**Availability:** This command is available to *cluster* and *Vserver* administrators at the *admin* privilege level.

## **Description**

The ` volume file privileged-delete ` command is used to perform a privileged-delete operation on unexpired WORM files on a SnapLock enterprise volume. The only built-in role that has access to the command is *"vsadmin-snaplock"* .

## **Parameters**

#### **-vserver <vserver name> - Vserver**

Specifies the Vserver which hosts the SnapLock enterprise volume.

#### **-file </vol/<volume name>/<file path>> - File Path**

Specifies the absolute path of the file to be deleted. The value begins with /vol/<volumename>.

## **Examples**

The following example deletes the unexpired WORM file *"/vol/vol1/wormfile"* . The file wormfile is stored in volume vol1 under Vserver *vserver1* .

```
vserver1::> volume file privileged-delete -file /vol/vol1/wormfile
       [Job 76] Job succeeded: Privileged-delete of File
"vs1:/vol/sle_vol1/wormfile" Completed.
```
## <span id="page-4-1"></span>**volume file reservation**

Get/Set the space reservation info for the named file.

**Availability:** This command is available to *cluster* and *Vserver* administrators at the *admin* privilege level.

## **Description**

The volume file reservation command can be used to query the space reservation settings for the named file, or to modify those settings. With no further modifiers, the command will report the current setting of the space reservation flag for a file. This tells whether or not space is reserved to fill holes in the file and to overwrite existing portions of the file that are also stored in a snapshot. For symlinks, the link is followed and the command operates on the link target.

## **Parameters**

#### **-vserver <vserver name> - Vserver Name**

Specifies the Vserver on which the volume is located. If only one data Vserver exists, you do not need to specify this parameter.

#### **-path </vol/<volume name>/<file path>> - File Name**

Specifies the complete file path for which we want to get/set the space reservation settings.

#### **[-is-enabled <text>] - enable | disable**

Specifying enable or disable will turn the reservation setting on or off accordingly for the file.

## **Examples**

The following example enables the file reservation setting for the file named file1. The file1 is stored in volume testvol on Vserver vs0.

```
node::> file reservation -vserver vs0 /vol/testvol/file1 enable
space reservations for file /vol/testvol/file1: on.
```
## <span id="page-5-0"></span>**volume file show-disk-usage**

Show disk usage of file

**Availability:** This command is available to *cluster* and *Vserver* administrators at the *admin* privilege level.

## **Description**

This command requires a path to a file in a volume and displays the following information:

- Vserver name
- Total bytes used by the file in kilobytes
- Full Path to the file

If not logged in as Vserver administrator, the command also requires a Vserver name.

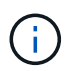

The "-instance" option provides the same result as the default as there are no extra fields to display.

## **Parameters**

## **{ [-fields <fieldname>,…]**

If you specify the  $-fields fileldname$ , … parameter, the command output also includes the specified field or fields. You can use '-fields ?' to display the fields to specify.

## **| [-h ]**

If this parameter is specified, the command displays total bytes used by the file in human readable form.

## **| [-k ]**

If this parameter is specified, the command displays total bytes used by the file in kilobytes.

## **| [-m ]**

If this parameter is specified, the command displays total bytes used by the file in megabytes.

## **| [-u ]**

If this parameter is specified, the command displays the unique bytes used by the file (bytes that are not shared with any other file in the volume due to deduplication or FlexClone files) in kilobytes.

## **| [-uh ]**

If this parameter is specified, the command displays the unique bytes used by the file in human readable form.

## **| [-uk ]**

If this parameter is specified, the command displays the unique bytes used by the file in kilobytes.

## **| [-um ]**

If this parameter is specified, the command displays the unique bytes used by the file in megabytes.

## **| [-instance ] }**

If you specify the -instance parameter, the command displays detailed information about all fields.

## **-vserver <vserver name> - Vserver**

This parameter is used to specify the Vserver that contains the file for which the command displays the total bytes used. It is required if not logged in as Vserver administrator.

## **-path </vol/<volume name>/<file path>> - Full Path**

This required parameter is used to specify the path of the file for which the command displays the total bytes used.

## **[-r, -range [start offset>:<end offset]] - Block Range**

If this parameter is specified, the command displays the total bytes used by the file in the specified block range.

## **Examples**

The following example displays the disk-usage of the file  $file1.txt$  in volume /vol/root\_vs0.

```
cluster1::> volume file show-disk-usage -vserver vs0 -path
/vol/root_vs0/file1.txt
Vserver Total Path
-------- - ------ - - ----- - - -----
vs0 1408KB /vol/root vs0/file1.txt
cluster1::> volume file show-disk-usage -m -vserver vs0 -path
/vol/root_vs0/file1.txt
Vserver Total Path
-------- ------ -----
vs0 1MB /vol/root_vs0/file1.txt
vs0::> volume file show-disk-usage -um -path /vol/root_vs0/file1.txt
Vserver Total Unique Path
-------- ----- ------ -------
vs0 1MB 1MB
/vol/root_vs0/file1.txt
```
## <span id="page-7-0"></span>**volume file show-filehandle**

Show the file handle of a file

**Availability:** This command is available to *cluster* and *Vserver* administrators at the *advanced* privilege level.

## **Description**

This command requires a path to a file in a volume and displays the file handle information described below:

- Vserver name
- Path to the file
- File handle flags
- Snapshot ID of the file (snapid)
- File ID
- File handle generation number
- File system ID (fsid)
- Master data set ID (msid)
- Data set ID (dsid)

If not logged in as a Vserver administrator, the command also requires a Vserver name.

## **Parameters**

## **{ [-fields <fieldname>,…]**

If you specify the -fields <fieldname>, ... parameter, the command output also includes the specified field or fields. You can use '-fields ?' to display the fields to specify.

## **| [-instance ] }**

If you specify the -instance parameter, the command displays detailed information about all fields.

#### **[-vserver <vserver name>] - Vserver Managing Volume (privilege: advanced)**

This specifies the Vserver where the file resides.

#### **[-path <text>] - Path to File (privilege: advanced)**

This specifies the path to the file.

## **Examples**

The following example displays the file handle information of a file named *file1.txt* in the volume */vol/vol1* .

```
cluster1::> volume file show-filehandle -vserver vs0 -path
/vol/vol1/file1.txt
          Vserver Path
            ---------------------- ---------------------------
          vs0 /vol/vol1/file1.txt
flags snapid fileid generation fsid msid dsid
            ------- ------ --------- ---------- ----------
------------ ------------
          0x0 0 0x60 0x206b6 0x402 0x80000402
0x402
```
## <span id="page-8-0"></span>**volume file show-inode**

Display file paths for a given inode

**Availability:** This command is available to *cluster* and *Vserver* administrators at the *admin* privilege level.

## **Description**

This command displays information about all the files having a given inode in a volume of a Vserver. If the -snapshot-id or -snapshot-name parameter is specified, the command displays file information from the Snapshot copy; otherwise, it displays the information from the active file system. The -vserver, -volume and -inode-number are mandatory parameters.

If no optional parameter is specified, the command displays the following fields for all the files having the given inode:

- Vserver Name
- Volume Name
- Inode Number
- File Path

The volume file show-inode command is only supported on flexible volumes and FlexGroup constituents.

## **Parameters**

## **{ [-fields <fieldname>,…]**

If you specify the -fields parameter, the command output also includes the specified field or fields.

## **| [-snapshot ]**

If this parameter is specified, the command displays the following information:

- Vserver Name
- Volume Name
- Inode Number
- Snapshot Name
- Snapshot ID
- File Path

## **| [-instance ] }**

If this parameter is specified, the command displays detailed information about the files matching the specified inode number. The following information is displayed:

- Vserver Name
- Volume Name
- Inode Number
- File Path
- Snapshot Name
- Snapshot ID
- File Name
- Parent Inode Number
- Parent Directory Cookie

#### **-vserver <vserver name> - Vserver Name**

This specifies the Vserver in which the volume or Snapshot copy is located.

#### **-volume <volume name> - Volume Name**

This specifies the volume in which the inode number is located.

#### **-inode-number <integer> - Inode Number**

This specifies the inode number whose information has to be retrieved.

#### **{ [-snapshot-name <snapshot name>] - Snapshot Name**

If this parameter or -snapshot-id is specified, information about the files is retrieved from the Snapshot copy instead of the active file system.

#### **| [-snapshot-id <integer>] - Physical Snapshot ID }**

If this parameter or -snapshot-name is specified, information about the files is retrieved from the Snapshot copy instead of the active file system.

#### **[-file-path <text>] - File Path**

If this parameter is specified, the command displays information only about the files that match the specified file path.

#### **[-file-name <text>] - File Name**

If this parameter is specified, the command displays information only about the files that match the specified file name.

#### **[-parent-inode-number <integer>] - Parent Inode Number**

The inode number of the parent directory of the file associated with the inode. If this parameter is specified, the command displays information only about the files that match the specified parent inode number.

#### **[-parent-dir-cookie <integer>] - Parent Directory Cookie**

The index of the directory entry of the file in its parent directory tree. If this parameter is specified, the command displays information only about the files that match the specified parent directory cookie.

### **Examples**

The following example displays information about all the files having the inode number 96 in the active file system of a volume named vol1 on a Vserver named vs1:

```
cluster1::> volume file show-inode -vserver vs1 -volume vol1 -inode-number
96
<u>Inode</u> in the second control of the Inode
         Vserver Volume Number File Path
         --------- ------------ -------- ----------------------------------
       vs1 vol1 96 /vol/vol1/file1
      vs1 vol1 96 /vol/vol1/file2
         vs1 vol1 96 /vol/vol1/A/file2
         3 entries were displayed.
```
The following example displays information about all the files with inode number 96 in a Snapshot copy named mysnap. The Snapshot copy is present in a volume named vol1 on a Vserver named vs1:

cluster1::> volume file show-inode -vserver vs1 -volume vol1 -inode-number 96 -snapshot-name mysnap -snapshot Inode Snapshot Snapshot Vserver Volume Number Name ID File Path --------- ------------ -------- -------- -------- ------------------------- vs1 vol1 96 mysnap 131 /vol/vol1/.snapshot/mysnap/file1 vs1 vol1 96 mysnap 131 /vol/vol1/.snapshot/mysnap/file2 2 entries were displayed.

The following example displays detailed information about all the files with inode number 96 in a Snapshot copy named mysnap. The Snapshot copy is present in a volume named vol1 on a Vserver named vs1:

```
cluster1::> volume file show-inode -vserver vs1 -volume vol1 -inode-number
96 -snapshot-name mysnap -instance
Vserver Name: vs1
                    Volume Name: vol1
                   Inode number: 96
                    File Path: /vol/vol1/.snapshot/mysnap/file1
                  Snapshot Name: mysnap
          Physical Snapshot ID: 131
                      File Name: file1
           Parent Inode Number: 64
       Parent Directory Cookie: 2
Vserver Name: vs1
                    Volume Name: vol1
                   Inode number: 96
                    File Path: /vol/vol1/.snapshot/mysnap/file2
                  Snapshot Name: mysnap
          Physical Snapshot ID: 131
                      File Name: file2
           Parent Inode Number: 64
       Parent Directory Cookie: 3
          2 entries were displayed.
```
## <span id="page-11-0"></span>**volume file async-delete cancel**

Cancel an async directory delete job

**Availability:** This command is available to *cluster* and *Vserver* administrators at the *advanced* privilege level.

## **Description**

The volume file async-delete cancel command cancels an async delete of a directory.

## **Parameters**

#### **-vserver <vserver name> - Vserver Name (privilege: advanced)**

This specifies the Vserver on which the volume containing the directory resides.

#### **-volume <volume name> - Volume Name (privilege: advanced)**

This specifies the name of the volume.

#### **-jobid <text> - Job ID (privilege: advanced)**

This specifies the Job ID of the async directory delete job to cancel. Run [volume file async-delete show](#page-13-0) to get the job ID.

## **Examples**

The following example cancels a job with job ID "0:1" in volume "vol1" in Vserver "vs1".

```
cluster1::*> volume file async-delete cancel -vserver vs1 -volume vol1
-jobid 0:1
```
## **Related Links**

• [volume file async-delete show](#page-13-0)

## <span id="page-12-0"></span>**volume file async-delete prepare-for-revert**

Cancel all async directory delete jobs before starting revert

**Availability:** This command is available to *cluster* and *Vserver* administrators at the *advanced* privilege level.

## **Description**

```
The volume file async-delete prepare for revert command cancels all async directory delete
jobs.
```
## **Examples**

The following example deletes all async directory delete jobs.

cluster1::\*> volume file async-delete prepare-for-revert

## <span id="page-13-0"></span>**volume file async-delete show**

List ongoing async directory delete jobs

**Availability:** This command is available to *cluster* and *Vserver* administrators at the *advanced* privilege level.

## **Description**

The event log will contain events for async directory delete operations that have already completed. Use the *event log show -event async\_delete* command to find completed async directory delete operations.

## **Parameters**

## **{ [-fields <fieldname>,…]**

If you specify the  $-fields$ , … parameter, the command output also includes the specified field or fields. You can use '-fields ?' to display the fields to specify.

## **| [-instance ] }**

If you specify the -instance parameter, the command displays detailed information about all fields.

## **[-vserver <vserver name>] - Vserver Name (privilege: advanced)**

If this parameter is specified, ongoing async directory delete operations that match the specified Vserver are displayed.

## **[-volume <volume name>] - Volume Name (privilege: advanced)**

If this parameter is specified, ongoing async directory delete operations that match the specified volume are displayed.

## **[-jobids <text>,…] - Job ID (privilege: advanced)**

If this parameter is specified, ongoing async directory delete operations that match the specified job ID are displayed.

## **[-paths <text>,…] - Directory Path (privilege: advanced)**

If this parameter is specified, ongoing async directory delete operations that match the specified path are displayed.

## **[-deleted-files <integer>,…] - Number of files deleted (privilege: advanced)**

This parameter specifies the number of files deleted as part of the corresponding async directory delete job in a FlexVol.

## **[-deleted-dirs <integer>,…] - Number of directories deleted (privilege: advanced)**

This parameter specifies the number of directories deleted as part of the corresponding async directory delete job in a FlexVol.

#### **[-deleted-bytes <integer>,…] - Deleted size in bytes (privilege: advanced)**

This parameter specifies total number of bytes deleted as part of the corresponding async directory delete job in a FlexVol.

## **Examples**

The following example shows that there are two async directory deletes in progress; one in flexvol vol1 and another one in flexgroup fg.

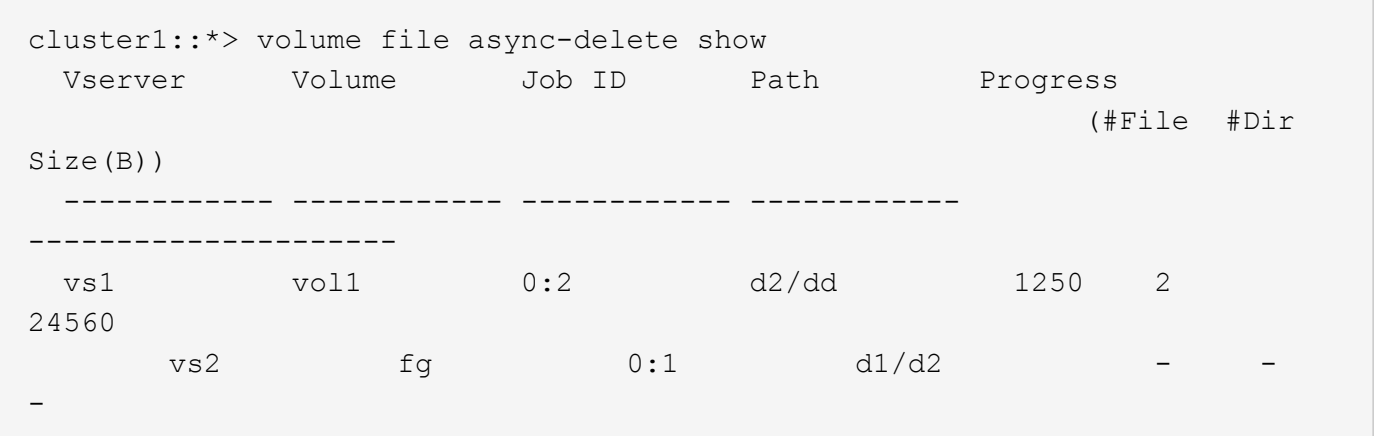

## <span id="page-14-0"></span>**volume file async-delete start**

Start async delete of a directory

**Availability:** This command is available to *cluster* and *Vserver* administrators at the *advanced* privilege level.

## **Description**

The volume file async-delete start command starts async delete of a directory.

## **Parameters**

#### **-vserver <vserver name> - Vserver Name (privilege: advanced)**

This specifies the Vserver on which the volume containing the directory resides.

**-volume <volume name> - Volume Name (privilege: advanced)**

This specifies the name of the volume.

```
-path <text> - Directory Path (privilege: advanced)
```
This specifies the path of the directory.

```
[-throttle <integer>] - Throttle (privilege: advanced)
```
This specifies maximum number of directory delete operations per second.

## **Examples**

The following example deletes directory "d2" under directory "d1" in volume "vol1" hosted in Vserver "vs1".

```
cluster1::*> volume file async-delete start -vserver vs1 -volume vol1
-path d1/d2
```
## <span id="page-15-0"></span>**volume file async-delete client disable**

Disable async delete of a directory from the client

**Availability:** This command is available to *cluster* and *Vserver* administrators at the *advanced* privilege level.

## **Description**

The volume file async-delete client disable command disables async delete of a directory on the volume, from client applications.

## **Parameters**

```
-vserver <vserver name> - Vserver Name (privilege: advanced)
```
This specifies the Vserver on which the volume resides.

```
-volume <volume name> - Volume Name (privilege: advanced)
```
This specifies the name of the volume.

## **Examples**

The following example disables async directory delete from the client in volume "vol1" hosted in Vserver "vs1".

```
cluster1::*> volume file async-delete client disable -vserver vs1 -volume
vol1
```
## <span id="page-15-1"></span>**volume file async-delete client enable**

Enable async delete of a directory from the client

**Availability:** This command is available to *cluster* and *Vserver* administrators at the *advanced* privilege level.

## **Description**

The volume file async-delete client enable command enables async delete of a directory on the volume, from client applications. When async directory delete from the client is enabled, 'mv' or 'rename' of a directory, to the trashbin name, triggers async delete of the directory.

## **Parameters**

#### **-vserver <vserver name> - Vserver Name (privilege: advanced)**

This specifies the Vserver on which the volume resides.

#### **-volume <volume name> - Volume Name (privilege: advanced)**

This specifies the name of the volume.

## **[-trashbin <text>] - Trashbin Directory Name (privilege: advanced)**

This specifies the name of the trashbin directory.

## **Examples**

The following example enables async delete of directory in volume "vol1" hosted in Vserver "vs1" from client.

```
cluster1::*> volume file async-delete client enable -vserver vs1 -volume
vol1 -trashbin ntaptrash
```
## <span id="page-16-0"></span>**volume file async-delete client show**

Display the status of async delete of a directory from the client

**Availability:** This command is available to *cluster* and *Vserver* administrators at the *advanced* privilege level.

## **Description**

The volume file async-delete client show command shows the configuration of async delete of a directory on a volume from client applications.

## **Parameters**

#### **{ [-fields <fieldname>,…]**

If you specify the  $-fields fileIdname>$ , ... parameter, the command output also includes the specified field or fields. You can use '-fields ?' to display the fields to specify.

#### **| [-instance ] }**

If you specify the -instance parameter, the command displays detailed information about all fields.

#### **[-vserver <vserver name>] - Vserver Name (privilege: advanced)**

This specifies the Vserver on which the volume resides.

#### **[-volume <volume name>] - Volume Name (privilege: advanced)**

This specifies the name of the volume.

#### **[-is-enabled {true|false}] - Is Client Async Delete Enabled (privilege: advanced)**

This specifies whether async delete of a directory from client applications is enabled on the volume.

#### **[-trashbin <text>] - Trashbin Directory Name (privilege: advanced)**

This specifies the name of the trashbin directory.

#### **[-inode <integer>] - Trashbin Directory Inode Number (privilege: advanced)**

This specifies the inode number of the trashbin directory.

## **Examples**

The following example shows the enable status of async directory delete from the client for volume "vol1" hosted in Vserver "vs1".

```
cluster1::*> volume file async-delete client show -vserver vs1 -volume
vol1
```
## <span id="page-17-0"></span>**volume file clone autodelete**

Enable/Disable autodelete

**Availability:** This command is available to *cluster* and *Vserver* administrators at the *admin* privilege level.

## **Description**

The volume file clone autodelete command enables or disables the automatic deletion of file, LUN or NVMe namespace clones. Newly created file, LUN and NVMe namespace clones are disabled for automatic deletion by default.

## **Parameters**

#### **-vserver <vserver name> - Vserver Name**

This specifies the Vserver on which the volume resides. If only one data Vserver exists, you do not need to specify this parameter.

#### **[-volume <volume name>] - Volume Name**

This specifies the name of the volume in which the file, LUN or NVMe namespace is present.

## **-clone-path <text> - Clone Path**

This specifies the path where clone resides. If you use the volume parameter, then specify the relative path to the file, LUN or NVMe namespace clone. Otherwise, specify the absolute path.

## **-enable {true|false} - Enable or Disable Autodelete**

This parameter enables or disables the autodelete feature for the file, LUN or NVMe namespace clones in a specified volume if the clones are already added for automatic deletion. If you set the parameter to true, the specified file, LUN or NVMe namespace clones get automatically deleted in the 'try' or 'disrupt' mode. If the value is false, the clones get automatically deleted only in the 'destroy' mode.

## **[-force <true>] - Force Enable or Disable Autodelete**

If -enable is *true* then this parameter forces automatic deletion of a specified file, LUN or NVMe namespace, or a file, LUN or NVMe namespace clone. If -enable is *false* then specifying this parameter disables autodeletion on a file, LUN or NVMe namespace - or a file, LUN or NVMe namespace clone - even if `-commitment`*destroy* is specified.

## **Examples**

The following command enables for automatic deletion a LUN Clone named *lun\_clone* contained in a volume named *volume1* . This volume is present on a Vserver named *vs1* .

```
cluster1::> volume file clone autodelete /vol/volume1/lun_clone -enable
true -vserver vs1
```
The following command specifies the relative clone path when the volume parameter is specified in the command.

```
cluster1::> volume file clone autodelete lun_clone -enable true
        -vserver vs1 -volume volume1
```
## <span id="page-18-0"></span>**volume file clone create**

Create file or LUN full or sub file clone

**Availability:** This command is available to *cluster* and *Vserver* administrators at the *admin* privilege level.

## **Description**

The volume file clone create command creates a clone of a file, a LUN or an NVMe namespace. You can optionally specify the following parameters for the clone file creation process:

- Vserver in which the volume resides
- Name of the parent snapshot
- The range of blocks to be cloned
- The option to avoid space reservations for the new file or LUN clone
- The option to assign a QoS policy group to the new file or LUN clone
- The option to assign a caching policy to the new file or LUN clone
- The option to mark the new file, LUN or NVMe namespace clone created for auto deletion
- The option to overwrite an existing file, LUN or NVMe namespace clone

File, LUN or NVMe namespace clones create a duplicate copy of another file, LUN or NVMe namespace, but don't require copying the data itself. This allows the clone operation to occur in constant time, taking the same amount of time to complete no matter the size of the file being cloned. This also means that clones require only a small amount of additional storage space because the clone shares the data with the source file, LUN or NVMe namespace.

## **Parameters**

## **-vserver <vserver name> - Vserver Name**

This specifies the Vserver in which the parent volume resides. If only one data Vserver exists, you do not need to specify this parameter.

## **[-volume <volume name>] - Volume**

This specifies the name of volume in which a file, LUN or NVMe namespace is going to be cloned.

#### **-source-path <text> - Source Path**

This specifies the path to the file, LUN or NVMe namespace to be cloned relative to the specified volume.

#### **-destination-path <text> - Destination Path**

This specifies the path for the newly-created cloned file, LUN or NVMe namespace relative to the specified volume. If the file, LUN or NVMe namespace clone to be created is a whole file, LUN or NVMe namespace, the destination file, LUN or NVMe namespace must not exist. If the range parameter is specified, the destination file or LUN must exist. If the snapshot-name parameter is specified, this option is mandatory.

#### **[-s, -snapshot-name <snapshot name>] - Source Snapshot**

The name of the Snapshot copy to use as the source for the clone operation. If this value is not specified, the active filesystem will be used instead.

#### **{ [-r, -range [source start block>:<destination start block>:<block length],…] - Block Range**

This specifies the block range to be cloned. If the range is not specified, the entire file, LUN, or NVMe namespace is cloned. The block range should be specified in the format s:d:n where s is the source start block number, d is the destination start block number, and n is the length in blocks to be cloned. The range of n should be from 1 to 32768 or 1 to 16777216 in case of clone from Active File System or Snapshot copy respectively. If this parameter is used in the path provided by the destination-path , the parameter must refer to a file, LUN, or NVMe namespace which already exists. If either the source or destination is a LUN or NVMe namespace, then the block size is measured in LBA blocks. The source object block size and destination block size must be equal. If neither the source nor destination is a LUN or NVMe namespace, then the block size will be 4KB. If 512-byte sectors are used, the source and destination offsets must have the same offset within 4KB blocks. + This option is most likely to be used by external automated systems in managing virtual disk configurations and not by human administrators.

#### **| [-o, -no-reserve {true|false}] - Do not reserve clone }**

If this option is used, the clone file or LUN will not be guaranteed space in the underlying aggregate. While this out-of-space condition persists, writes to the clone file or LUN would fail. This option may be useful if few writes to the clone are expected to be needed, or to allow a file or LUN clone to be created under space-constrained conditions for recovery purposes. If this option is not specified the clone will inherit the space reservation properties from the source.

#### **[-i, -ignore-streams {true|false}] - Ignore streams**

This parameter specifies whether streams should be ignored during cloning of files, LUNs, or NVMe namespaces. If you set this parameter to false, the streams are ignored; otherwise, they are included in the clones. The default value is false.

#### **[-k, -ignore-locks {true|false}] - Ignore locks**

This parameter specifies whether byte-range locks and shared-mode locks on files, LUNs or NVMe namespaces should be ignored during cloning. If you set this parameter to true, the locks are ignored; otherwise, clone operation fails if locks are present on files, LUNs or NVMe namespaces. The default value is false.

#### **[-d, -overwrite-destination {true|false}] - Overwrite Destination**

Specify this parameter to overwrite the destination file, LUN, or NVMe namespace, if it exists. The default is not to overwrite the destination file. The command will fail if the destination file exists.

## **{ [-qos-policy-group <text>] - QoS Policy Group Name**

This optionally specifies which QoS policy group to apply to the file or LUN. This policy group defines

measurable service level objectives (SLOs) that apply to the storage objects with which the policy group is associated. If you do not assign a policy group to a file or LUN, the system will not monitor and control the traffic to it. You cannot associate a file to a QoS policy group if a LUN was created from the file.

#### **| [-qos-adaptive-policy-group <text>] - QoS Adaptive Policy Group Name }**

This optionally specifies which QoS adaptive policy group to apply to the file or LUN. This policy group defines measurable service level objectives (SLOs) and Service Level Agreements (SLAs) that adjust based on the file or LUN's allocated space or used space.

#### **[-caching-policy <text>] - Caching Policy Name**

This optionally specifies the caching policy to apply to the file. A caching policy defines how the system caches this volume's data in Flash Cache modules. If a caching policy is not assigned to this file, the system uses the caching policy that is assigned to the containing volume. If a caching policy is not assigned to the containing volume, the system uses the caching policy that is assigned to the containing Vserver. If a caching policy is not assigned to the containing Vserver, the system uses the default cluster-wide policy. The available caching policies are:

- none Does not cache any user data or metadata blocks.
- auto Read caches all metadata and randomly read user data blocks, and write caches all randomly overwritten user data blocks.
- meta Read caches only metadata blocks.
- random read Read caches all metadata and randomly read user data blocks.
- random read write Read caches all metadata, randomly read and randomly written user data blocks.
- all read Read caches all metadata, randomly read and sequentially read user data blocks.
- all read random write Read caches all metadata, randomly read, sequentially read, and randomly written user data.
- all Read caches all data blocks read and written. It does not do any write caching.

Default caching-policy is auto.

#### **[-autodelete {true|false}] - Mark Clone for Autodeletion**

This parameter marks the file, LUN or NVMe namespace clones created for auto deletion. When set to true, the file, LUN or NVMe namespace clones get automatically deleted when the volume runs out of space. The default value is false.

#### **[-bypass-throttle {true|false}] - Bypass Throttle Checks (privilege: advanced)**

This parameter specifies whether clone throttle checks should be skipped during clone creation. When set to true, clones are created without enforcing any clone throttle checks. The default value is false.

#### **[-nosplit-entry {true|false}] - Mark Clone to keep Unsplit**

This parameter specifies whether the clone should be kept unsplit. When set to true, clones created will not undergo split routine. It is applicable only for full-file clones created from Active File System. The default value is false.

#### **[-is-backup {true|false}] - Is a Clone for Backup**

This parameter is used to mark the destination file as a backup clone, where divergence is expected on the source file and no divergence is expected on the destination file. It is applicable only for full-file clones created from Active File System volumes. The default value is *false* .

#### **[-destination-volume <volume name>] - Destination Volume**

This specifies the name of the volume where the destination file resides. This can be different from volume , whereas parameter volume specifies the volume on which source file resides. This is an optional argument that applies only to a MetaWAFL volume where the source and destination volumes for the clone operation can be different. If this parameter is not given, the destination file will be created in the volume where source file resides.

## **Examples**

The following command creates a FlexClone file of the file named *myfile* contained in a volume named *vol* . The file *myfile* is located in the root directory of that volume. The cloned file *myfile\_copy* resides in the root directory same volume.

```
cluster1::> volume file clone create -volume vol -source-path /myfile
-destination-path /myfile copy
```
The following command optionally associates the FlexClone file named *myfile\_copy* with the *fast* QoS policy group and the caching policy named random-read.

```
cluster1::> volume file clone create -volume vol -source-path /myfile
-destination-path /myfile copy -qos-policy-group fast -caching-policy
random-read
```
## <span id="page-21-0"></span>**volume file clone show-autodelete**

Show the autodelete status for a file or LUN clone

**Availability:** This command is available to *cluster* and *Vserver* administrators at the *admin* privilege level.

## **Description**

The volume file clone show-autodelete command displays the autodelete details of a file, LUN or NVMe namespace clone. The command displays the following information about a file, LUN or NVMe namespace clone:

- Vserver Name
- Clone Path
- Whether auto deletion of file, LUN or NVMe namespace clone is enabled

## **Parameters**

#### **{ [-fields <fieldname>,…]**

If you specify the -fields <fieldname>, ... parameter, the command output also includes the specified field or fields. You can use '-fields ?' to display the fields to specify.

## **| [-instance ] }**

If you specify the -instance parameter, the command displays detailed information about all fields.

## **-vserver <vserver name> - Vserver Name**

This specifies the Vserver to which the file, LUN or NVMe namespace clone belongs.

#### **-clone-path <text> - Clone Path**

This specifies the path of the file, LUN or NVMe namespace clone.

#### **[-autodelete-enabled {true|false}] - Autodelete Enabled**

If this parameter is true, the file, LUN or NVMe namespace clone gets automatically deleted in the 'try' or 'disrupt' mode. If the value is false, the clones get automatically deleted only in the 'destroy' mode.

## **Examples**

The following example displays the autodelete information about a file, LUN or NVMe namespace clone.

```
cluster1::> volume file clone show-autodelete -vserver vs1 -clone-path
/vol/v1/f1
Vserver Name: vs1
          Clone Path: /vol/v1/f1
Autodelete Enabled: true
```
## <span id="page-22-0"></span>**volume file clone deletion add-extension**

Add new supported file extensions to be deleted with clone delete

**Availability:** This command is available to *cluster* and *Vserver* administrators at the *admin* privilege level.

## **Description**

The volume file clone deletion add-extension command can be used to add new supported file extensions for clone delete.

## **Parameters**

**-vserver <vserver name> - Vserver Name**

Name of the vserver.

**-volume <volume name> - Volume Name**

Name of the volume.

#### **-extensions <text> - Supported Extensions for Clone Delete**

List of supported file extensions for clone delete.

## **Examples**

The following example adds the new supported *vmdk, vhd* file extensions to volume *vol1* of vserver *vs1*.

```
cluster1::> volume file clone deletion add-extension -vserver vs1 -volume
vol1 -extensions vmdk, vhd
```
## <span id="page-23-0"></span>**volume file clone deletion modify**

**Availability:** This command is available to *cluster* and *Vserver* administrators at the *admin* privilege level.

## **Description**

The volume file clone deletion modify command can be used to change the required minimum clone file size of a volume for clone delete.

## **Parameters**

**-vserver <vserver name> - Vserver Name**

Name of the vserver.

**-volume <volume name> - Volume Name**

Name of the volume.

**[-minimum-size {<integer>[KB|MB|GB|TB|PB]}] - Minimum Size Required for Clone delete** Minimum clone file size required for clone delete.

## **Examples**

The following example changes the required minimum file size to 100M for volume  $vol1$  of vserver vs1.

```
cluster1::> volume file clone deletion modify -volume vol1 -vserver vs1
-minimum-size 100M
```
## <span id="page-23-1"></span>**volume file clone deletion remove-extension**

Remove unsupported file extensions for clone delete

**Availability:** This command is available to *cluster* and *Vserver* administrators at the *admin* privilege level.

## **Description**

The `volume file clone deletion remove-extension ` command can be used to remove the existing file extensions that are no longer supported for clone delete.

## **Parameters**

```
-vserver <vserver name> - Vserver Name
```
Name of the vserver.

```
-volume <volume name> - Volume Name
```
Name of the volume.

```
[-extensions <text>] - Unsupported Extensions for Clone Delete
```
List of unsupported file extensions for clone delete.

## **Examples**

The following example removes the existing unsupported *vmdk, vhd* file extensions to volume *vol1* of vserver *vs1* .

```
cluster1::> volume file clone deletion remove-extension -vserver vs1
-volume vol1 -extensions vmdk, vhd
```
## <span id="page-24-0"></span>**volume file clone deletion show**

Show the supported file extensions for clone delete

**Availability:** This command is available to *cluster* and *Vserver* administrators at the *admin* privilege level.

## **Description**

The volume file clone deletion show command displays the following information for clone delete:

- Vserver Name
- Volume Name
- Minimum File Size Required for Clone Delete
- List of Supported File Extensions for Clone Delete

## **Parameters**

## **{ [-fields <fieldname>,…]**

If you specify the -fields <fieldname>, ... parameter, the command output also includes the specified field or fields. You can use '-fields ?' to display the fields to specify.

## **| [-instance ] }**

If you specify the -instance parameter, the command displays detailed information about all fields.

#### **[-vserver <vserver name>] - Vserver Name**

Name of the vserver.

#### **[-volume <volume name>] - Volume Name**

Name of the volume.

#### **[-extensions <text>,…] - Supported Extensions for Clone Delete**

List of supported file extensions for Clone Delete.

**[-minimum-size {<integer>[KB|MB|GB|TB|PB]}] - Minimum Size Required for Clone delete**

Minimum file size required for Clone Delete.

## **Examples**

The following example displays the clone deletion information for all volumes of all vservers.

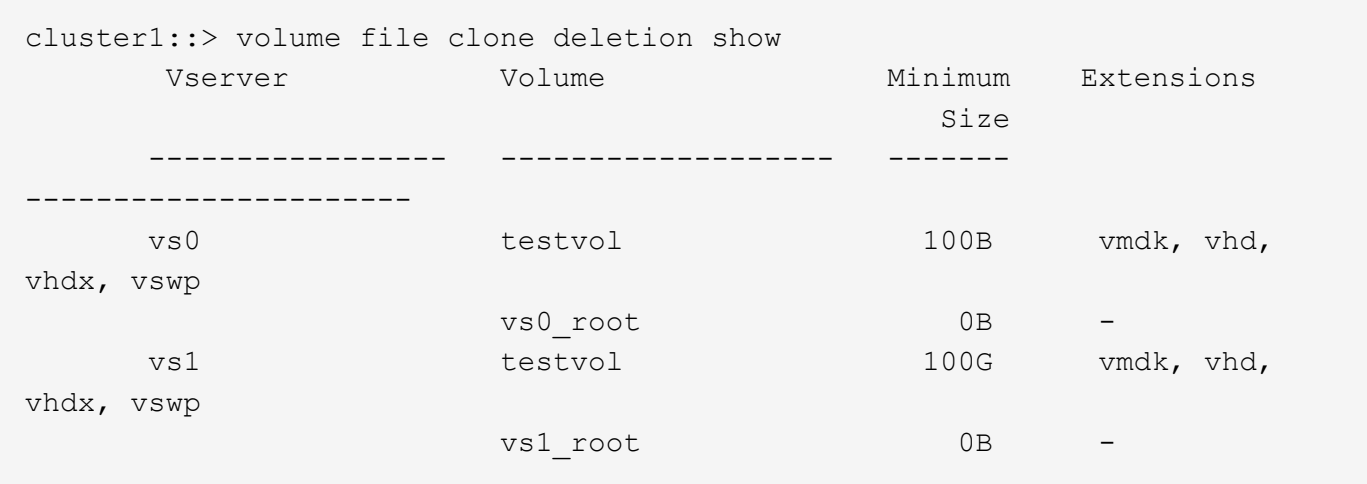

The following example displays the clone deletion information for volume *vol1* of vserver *vs1* .

```
cluster1::> volume file clone deletion show -vserver vs0 -volume testvol
                             Vserver Name: vs0
                             Volume Name: testvol
  Supported Extensions for Clone Delete: vmdk, vhd, vhdx, vswp
Minimum Size Required for Clone delete: 100B
```
## <span id="page-25-0"></span>**volume file clone split load modify**

Modify maximum split load on a node

**Availability:** This command is available to *cluster* and *Vserver* administrators at the *advanced* privilege level.

## **Description**

The volume file clone split load modify command can be used to change the maximum split load (file, LUN or NVMe namespace clones) of a node.

## **Parameters**

#### **-node {<nodename>|local} - Node Name**

Node name on which the new maximum split load is being applied.

#### **[-max-split-load {<integer>[KB|MB|GB|TB|PB]}] - Maximum Clone Split Load**

This specifies the new maximum split load of a node. This is the amount of clone create load, the node can take at any point of time. If it crosses this limit, then the clone create requests will not be allowed, till the split load is less than maximum split load

## **Examples**

The following example changes the new maximum limit to 10TB on node1.

```
cluster1::*> volume file clone split load*> modify -node clone-01 -max
-split-load 100KB
```
## <span id="page-26-0"></span>**volume file clone split load show**

Show split load on a node

**Availability:** This command is available to *cluster* and *Vserver* administrators at the *admin* privilege level.

## **Description**

The volume file clone split load show command displays the corresponding file, LUN or NVMe namespace clone split loads on nodes.If no parameters are specified, the command displays the following information:

- Node
- Max Split Load
- Current Split Load
- Token Reserved Load
- Allowable Split Load

## **Parameters**

## **{ [-fields <fieldname>,…]**

If you specify the  $-fields   $\leq$  fieldname>,  $\ldots$  parameter, the command output also includes the specified$ field or fields. You can use '-fields ?' to display the fields to specify.

## **| [-instance ] }**

If you specify the -instance parameter, the command displays detailed information about all fields.

## **[-node {<nodename>|local}] - Node Name**

Node on which the file, LUN or NVMe namespace clone split load is displayed.

**[-max-split-load {<integer>[KB|MB|GB|TB|PB]}] - Maximum Clone Split Load** This specifies the maximum allowable split load on the node.

**[-current-split-load {<integer>[KB|MB|GB|TB|PB]}] - Current Clone Split Load** This specifies the current on going split load on the node.

- **[-token-reserved-load {<integer>[KB|MB|GB|TB|PB]}] Load Reserved for Clone Creation** This specifies the reserved split load of the node using the tokens.
- **[-allowable-split-load {<integer>[KB|MB|GB|TB|PB]}] Allowable Clone Split Load** This specifies the available split load of the node.

## **Examples**

The following example displays the current and allowable file, LUN or NVMe namespace clone split load on a node.

```
cluster1::> volume file clone split load show
Node Max Current Token
Allowable
                             Split Load Split Load Reserved Load Split
Load
------------------------------- ---------- ---------- -------------
----------
clone-01 15.97TB 0B 100MB
15.97TB
clone-02 15.97TB 0B 100MB
15.97TB
2 entries were displayed.
cluster1::> volume file clone split load show -node clone-01 -instance
Node Name: clone-01
        Maximum Clone Split Load: 15.97TB
        Current Clone Split Load: 0B
Load Reserved for Clone Creation: 100MB
       Allowable Clone Split Load: 15.97TB
```
## <span id="page-27-0"></span>**volume file fingerprint abort**

Abort a file fingerprint operation

**Availability:** This command is available to *cluster* and *Vserver* administrators at the *admin* privilege level.

## **Description**

The volume file fingerprint abort command aborts an in-progress fingerprint operation. This command only aborts the fingerprint operations that have not yet completed. This command takes session-id as input and aborts the fingerprint operation that is associated with that particular session-id.

## **Parameters**

## **-session-id <integer> - Session ID of Fingerprint Operation**

Specifies the session-id of the fingerprint operation that needs to be aborted. It is an unique identifier for the fingerprint operation. This session-id is returned when the fingerprint operation is started on a file.

## **Examples**

The following example aborts the fingerprint operation identified by *17039361* :

cluster1::> volume file fingerprint abort -session-id 17039361

## <span id="page-28-0"></span>**volume file fingerprint dump**

Display fingerprint of a file

**Availability:** This command is available to *cluster* and *Vserver* administrators at the *admin* privilege level.

## **Description**

The volume file fingerprint dump command displays the following information given the -session -id of the fingerprint operation:

• Vserver:

The Vserver on which the file exists. \* Session-ID:

A unique identifier for the fingerprint operation. This session-id is returned when the fingerprint operation is started on a file. The session-id of the fingerprint operation can be used to get the progress of an ongoing fingerprint operation as well as the complete fingerprint output for the file once the operation is completed. \* Volume:

The name of the volume on which the file resides. \* Path:

The absolute path of the file on which the fingerprint is calculated. The value begins with /vol/<volumename>. \* Data Fingerprint:

The digest value of data of the file. The fingerprint is base64 encoded. This field is not included if the scope is *metadata-only* . \* Metadata Fingerprint:

The digest value of metadata of the file. The metadata fingerprint is calculated for file size, file ctime, file mtime, file crtime, file retention time, file uid, file gid, and file type. The fingerprint is base64 encoded. This field is not included if the scope is *data-only* .

\* Fingerprint Algorithm:

The digest algorithm which is used for the fingerprint computation. Fingerprint is computed using *md5* or *sha-256* digest algorithm.

\* Fingerprint Scope:

The scope of the file which is used for the fingerprint computation. Fingerprint is computed over *data-only* , *metadata-only* , or *data-and-metadata* .

\* Fingerprint Start Time:

The start time of the fingerprint computation in seconds since 1 January 1970 00:00:00 in GMT timezone. \* Formatted Fingerprint Start Time:

The start time of the fingerprint computation in a human-readable format <day> <month> <day of month> <hour>:<min>:<sec><year> in GMT timezone.

\* Fingerprint Version:

The version of the fingerprint output format. \* SnapLock License:

The status of the SnapLock license. \* Vserver UUID:

A universal unique identifier for the Vserver on which the file exists. \* Volume MSID:

The mirror set identifier of the volume where the file resides. \* Volume DSID:

The data set identifier of the volume where the file resides. \* Hostname:

The name of the storage system where the fingerprint operation is performed. \* Filer ID:

The NVRAM identifier of the storage system. \* Volume Containing Aggregate:

The name of the aggregate in which the volume resides. \* Aggregate ID:

A universal unique identifier for the aggregate containing the volume. \* SnapLock System ComplianceClock:

The System ComplianceClock time in seconds since 1 January 1970 00:00:00 in GMT timezone if it is initialized.

\* Formatted SnapLock System ComplianceClock:

The System ComplianceClock time in a human-readable format <day> <month> <day of month> <hour>:<min>:<sec><year> in GMT timezone if it is initialized. \* Volume SnapLock Type:

The type of the SnapLock volume. This value is only given for SnapLock volumes. Possible values are *compliance* and *enterprise* .

\* Volume ComplianceClock:

The volume ComplianceClock time in seconds since 1 January 1970 00:00:00 in GMT timezone. This has a value only for SnapLock volumes.

\* Formatted Volume ComplianceClock:

The volume ComplianceClock time in a human-readable format <day> <month> <day of month> <hour>:<min>:<sec><year> in GMT timezone. This has a value only for SnapLock volumes. \* Volume Expiry Date:

The expiry date of the SnapLock volume in seconds since 1 January 1970 00:00:00 in GMT timezone. The volume expiry date can be in wraparound format. \* Is Volume Expiry Date Wraparound:

The value is *true* if the volume expiry date is in wraparound format. The wraparound format indicates that dates after 19 January 2038 are mapped from 1 January 1970 through 31 December 2002 to 19 January 2038 through 19 January 2071.

\* Formatted Volume Expiry Date:

The expiry date of the SnapLock volume in a human-readable format <day> <month> <day of month> <hour>:<min>:<sec><year> in GMT timezone. The volume expiry date can be in wraparound format. \* Filesystem ID:

The filesystem identifier of the volume on which the file resides. \* File ID:

A unique number within the filesystem identifying the file. \* File Type:

The type of the file. Possible values include: *worm* , *worm\_appendable* , *worm\_active\_log* , *worm\_log* , and *regular* . \* File Size:

The size of the file in bytes. \* Creation Time:

The creation time of the file in seconds since 1 January 1970 00:00:00 in GMT timezone. \* Formatted Creation Time:

The creation time of the file in a human-readable format  $\langle day \rangle$   $\langle$  month $\rangle$   $\langle day \rangle$  of month $\rangle$ <hour>:<min>:<sec><year> in GMT timezone.

\* Modification Time:

The last modification time of the file in seconds since 1 January 1970 00:00:00 in GMT timezone. \* Formatted Modification Time:

The last modification time of the file in a human-readable format <day> <month> <day of month> <hour>:<min>:<sec><year> in GMT timezone. \* Changed Time:

The last changed time of the file attributes in seconds since 1 January 1970 00:00:00 in GMT timezone. Time is taken from the system clock for regular files and from the volume ComplianceClock for WORM files when they are committed. The changed time can be in wraparound format. \* Is Changed Time Wraparound:

The value is *true* if the last changed time of the file attributes is in wraparound format. The wraparound format indicates that dates after 19 January 2038 are mapped from 1 January 1970 through 31 December 2002 to 19 January 2038 through 19 January 2071.

\* Formatted Changed Time:

The last changed time of the file attributes in a human-readable format <day> <month> <day of month>

<hour>:<min>:<sec><year> in GMT timezone. The changed time can be in wraparound format. \* Retention Time:

The retention time of the files committed to WORM on SnapLock volumes in seconds since 1 January 1970 00:00:00 in GMT timezone. The retention time can be in wraparound format. \* Is Retention Time Wraparound:

The value is *true* if the retention time of the file is in wraparound format. The wraparound format indicates that dates after 19 January 2038 are mapped from 1 January 1970 through 31 December 2002 to 19 January 2038 through 19 January 2071.

\* Formatted Retention Time:

The retention time of the files protected by SnapLock in a human-readable format <day> <month> <day of month> <hour>:<min>:<sec><year> in GMT timezone. The retention time can be in wraparound format. \* Access Time:

The last access time of the regular files on SnapLock volumes and files on non-SnapLock volumes attributes in seconds since 1 January 1970 00:00:00 in GMT timezone. \* Formatted Access Time:

The last access time of the regular files on SnapLock volumes and files on non-SnapLock volumes attributes in a human-readable format <day> <month> <day of month> <hour>:<min>:<sec><year> in GMT timezone. \* Owner ID:

The integer identifier of the owner of the file. \* Group ID:

The integer identifier of the group owning the file. \* Owner SID:

The security identifier of the owner of the file when it has NTFS security style. \* Fingerprint End Time:

The end time of the fingerprint computation in seconds since 1 January 1970 00:00:00 in GMT timezone. \* Formatted Fingerprint End Time:

The end time of the fingerprint computation in a human-readable format <day> <month> <day of month> <hour>:<min>:<sec><year> in GMT timezone. \* Litigation Count:

The number of litigations on the file.

## **Parameters**

## **{ [-fields <fieldname>,…]**

If you specify the -fields <fieldname>, ... parameter, the command output also includes the specified field or fields. You can use '-fields ?' to display the fields to specify.

## **| [-instance ] }**

If you specify the -instance parameter, the command displays detailed information about all fields.

#### **-session-id <integer> - Session ID of Fingerprint Operation**

Specifies the session-id of the fingerprint operation whose output is to be displayed. It is a unique identifier

for the fingerprint operation. This session-id is returned when the fingerprint operation is started on a file.

## **Examples**

The following example displays the fingerprint information of the fingerprint session identified by session-id *17039367* :

```
cluster1::> volume file fingerprint dump -session-id 17039367
Vserver:vs1
                                    Session-ID:17039367
                                        Volume:nfs_slc
                                          Path:/vol/nfs_slc/worm
                             Data
Fingerprint:MOFJVevxNSJm3C/4Bn5oEEYH51CrudOzZYK4r5Cfy1g=
                         Metadata
Fingerprint:8iMjqJXiNcqgXT5XuRhLiEwIrJEihDmwS0hrexnjgmc=
                        Fingerprint Algorithm:SHA256
                            Fingerprint Scope:data-and-metadata
                       Fingerprint Start Time:1460612586
            Formatted Fingerprint Start Time:Thu Apr 14 05:43:06 GMT 2016
                          Fingerprint Version:3
                             SnapLock License:available
                                  Vserver UUID:acf7ae64-00d6-11e6-a027-
0050569c55ae
                                   Volume MSID:2152884007
                                   Volume DSID:1028
                                      Hostname:cluster1
                                      Filer ID:5f18eda2-00b0-11e6-914e-
6fb45e537b8d
                  Volume Containing Aggregate:slc_aggr
                                  Aggregate ID:c84634aa-c757-4b98-8f07-
eefe32565f67
             SnapLock System ComplianceClock:1460610635
  Formatted SnapLock System ComplianceClock:Thu Apr 14 05:10:35 GMT 2016
                         Volume SnapLock Type:compliance
                       Volume ComplianceClock:1460610635
            Formatted Volume ComplianceClock:Thu Apr 14 05:10:35 GMT 2016
                           Volume Expiry Date:1465880998
            Is Volume Expiry Date Wraparound:false
                 Formatted Volume Expiry Date:Tue Jun 14 05:09:58 GMT 2016
                                 Filesystem ID:1028
                                       File ID:96
                                     File Type:worm
                                     File Size:1048576
                                Creation Time:1460612515
                      Formatted Creation Time:Thu Apr 14 05:41:55 GMT 2016
```
 Modification Time:1460612515 Formatted Modification Time:Thu Apr 14 05:41:55 GMT 2016 Changed Time:1460610598 Is Changed Time Wraparound:false Formatted Changed Time:Thu Apr 14 05:09:58 GMT 2016 Retention Time:1465880998 Is Retention Time Wraparound:false Formatted Retention Time:Tue Jun 14 05:09:58 GMT 2016 Access Time:- Formatted Access Time:- Owner ID:0 Group ID:0 Owner SID:- Fingerprint End Time:1460612586 Formatted Fingerprint End Time:Thu Apr 14 05:43:06 GMT 2016 Litigation Count:0

## <span id="page-33-0"></span>**volume file fingerprint show**

Display fingerprint operation status

**Availability:** This command is available to *cluster* and *Vserver* administrators at the *admin* privilege level.

## **Description**

The volume file fingerprint show command returns information for one or several fingerprint operations. This command requires either -session-id or -vserver and -volume .

## **Parameters**

#### **{ [-fields <fieldname>,…]**

If you specify the -fields <fieldname>, ... parameter, the command output also includes the specified field or fields. You can use '-fields ?' to display the fields to specify.

## **| [-instance ] }**

If you specify the -instance parameter, the command displays detailed information about all fields.

#### **[-session-id <integer>] - Session ID of Fingerprint Operation**

If this parameter is specified, the command returns the progress of the fingerprint operation of the specified session-id. The session-id is a unique identifier for the fingerprint operation that is returned when the fingerprint operation is started on a file.

#### **[-vserver <vserver name>] - Vserver**

If this parameter is specified, -volume must also be specified. When queried with -vserver and -volume , the command returns the progress of all the fingerprint operations running on that particular volume.

#### **[-volume <volume name>] - Volume Name**

If this parameter is specified, -vserver must also be specified. When queried with -vserver and -volume , the command returns the progress of all the fingerprint operations running on that particular volume.

#### **[-file </vol/<volume name>/<file path>>] - File Path**

If this parameter is specified, the command returns the progress of all fingerprint operations on the specified file.

#### **[-operation-status {Unknown|In-Progress|Failed|Aborting|Completed}] - Operation Status**

If this parameter is specified, the command returns the progress of all fingerprint operations with matching status value.

#### **[-progress-percentage <integer>] - Progress Percentage**

If this parameter is specified, the command returns the progress of all fingerprint operations with matching progress percentage value.

## **Examples**

The following example displays the progress of all the fingerprint operations running on volume *nfs\_slc* :

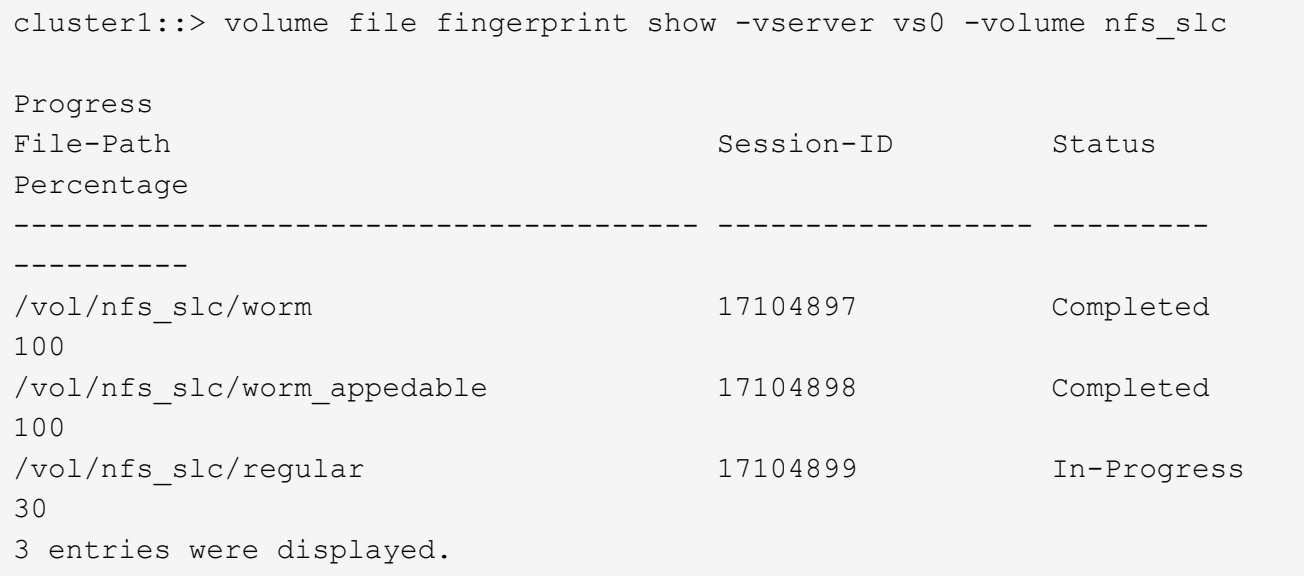

## <span id="page-34-0"></span>**volume file fingerprint start**

Start a file fingerprint computation on a file

**Availability:** This command is available to *cluster* and *Vserver* administrators at the *admin* privilege level.

## **Description**

The volume file fingerprint start command starts the fingerprint computation on a file. The fingerprint computation is started on the file, and a session-id is returned. This session-id is an unique identifier for the fingerprint operation and can be used to get the progress of an ongoing fingerprint operation as well as the complete fingerprint output for the file once the operation is completed.

## **Parameters**

#### **-vserver <vserver name> - Vserver**

Specifies the name of the vserver which owns the volume on which the file resides.

#### **-file </vol/<volume name>/<file path>> - Path**

Specifies the absolute path of the file on which fingerprint needs to be calculated. The value begins with /vol/<volumename>.

#### **[-algorithm {MD5|SHA256}] - Fingerprint Algorithm**

Specifies the digest algorithm which is used for the fingerprint computation.

Fingerprint can be computed using one of the following digest algorithms:

- md5
- sha-256

#### **[-scope {data-and-metadata|data-only|metadata-only}] - Fingerprint Scope**

Specifies the scope of the file which is used for the fingerprint computation.

Fingerprint can be computed using one of the following scope:

- data-only
- metadata-only
- data-and-metadata

## **Examples**

The following example starts computing fingerprint over data and metadata for file */vol/nfs\_slc/worm* using *md5* hash algorithm. The file */vol/nfs\_slc/worm* is stored in volume *nfs\_slc* on Vserver *vs0* .

```
cluster1::> volume file fingerprint start -vserver vs0 -scope data-and-
metadata -algorithm md5 -file /vol/nfs_slc/worm
File fingerprint operation is queued. Run "volume file fingerprint show
-session-id 16973825" to view the fingerprint session status.
```
## <span id="page-35-0"></span>**volume file retention show**

Display retention time of a file protected by SnapLock.

**Availability:** This command is available to *cluster* and *Vserver* administrators at the *admin* privilege level.

## **Description**

The volume file retention show command displays the retention time of a file protected by SnapLock

given -vserver and -file .

## **Parameters**

#### **{ [-fields <fieldname>,…]**

If you specify the -fields <fieldname>, ... parameter, the command output also includes the specified field or fields. You can use '-fields ?' to display the fields to specify.

## **| [-instance ] }**

If you specify the -instance parameter, the command displays detailed information about all fields.

#### **[-vserver <vserver name>] - Vserver Name**

Specifies the name of the Vserver which has the file.

#### **[-file </vol/<volume name>/<file path>>] - File path**

Specifies the absolute path of the file. The value begins with /vol/<volumename>.

#### **[-retention-time <integer>] - Retention Time of the File**

If this paramater is specified, the command returns the retention time of the file protected by SnapLock if its retention time in seconds since 1 January 1970 00:00:00 matches the specified value.

#### **[-formatted-retention-time <text>] - Formatted Retention Period**

If this paramater is specified, the command returns the retention time of the file protected by SnapLock if its expiry date matches the specified value. The expiry date format is <day> <month> <day of month> <hour>:<min>:<sec><year> in GMT timezone taking care of wraparound. A value of *infinite* indicates that this file has infinite retention time. A value of *indefinite* indicates that this file has indefinite retention time. A value of *unspecified* indicates that this file will be retained forever; however, the retention time can be changed to an absolute value.

#### **[-is-wraparound {true|false}] - Is Retention Time Wraparound**

If this paramater is specified, the command returns the retention time of the file protected by SnapLock if it has a matching  $-$ is-wraparound value. The value is true if the date represented in retention time is in wraparound format. The wraparound format indicates that dates after 19 January 2038 are mapped from 1 January 1970 through 31 December 2002 to 19 January 2038 through 19 January 2071.

## **Examples**

The following example displays the retention time of the file  $/vol/nfs$   $slel/f12$  :

```
cluster1::> volume file retention show -vserver vs0 -file /vol/nfs_sle/f12
Vserver : vs0
                                       Path : /vol/nfs sle/f12
            Retention Time (Secs from Epoch) : 1439111404
                    Formatted Retention Time : Sun Aug 9 09:10:04 GMT 2015
                Is Retention Time Wraparound : false
```
## **Copyright information**

Copyright © 2024 NetApp, Inc. All Rights Reserved. Printed in the U.S. No part of this document covered by copyright may be reproduced in any form or by any means—graphic, electronic, or mechanical, including photocopying, recording, taping, or storage in an electronic retrieval system—without prior written permission of the copyright owner.

Software derived from copyrighted NetApp material is subject to the following license and disclaimer:

THIS SOFTWARE IS PROVIDED BY NETAPP "AS IS" AND WITHOUT ANY EXPRESS OR IMPLIED WARRANTIES, INCLUDING, BUT NOT LIMITED TO, THE IMPLIED WARRANTIES OF MERCHANTABILITY AND FITNESS FOR A PARTICULAR PURPOSE, WHICH ARE HEREBY DISCLAIMED. IN NO EVENT SHALL NETAPP BE LIABLE FOR ANY DIRECT, INDIRECT, INCIDENTAL, SPECIAL, EXEMPLARY, OR CONSEQUENTIAL DAMAGES (INCLUDING, BUT NOT LIMITED TO, PROCUREMENT OF SUBSTITUTE GOODS OR SERVICES; LOSS OF USE, DATA, OR PROFITS; OR BUSINESS INTERRUPTION) HOWEVER CAUSED AND ON ANY THEORY OF LIABILITY, WHETHER IN CONTRACT, STRICT LIABILITY, OR TORT (INCLUDING NEGLIGENCE OR OTHERWISE) ARISING IN ANY WAY OUT OF THE USE OF THIS SOFTWARE, EVEN IF ADVISED OF THE POSSIBILITY OF SUCH DAMAGE.

NetApp reserves the right to change any products described herein at any time, and without notice. NetApp assumes no responsibility or liability arising from the use of products described herein, except as expressly agreed to in writing by NetApp. The use or purchase of this product does not convey a license under any patent rights, trademark rights, or any other intellectual property rights of NetApp.

The product described in this manual may be protected by one or more U.S. patents, foreign patents, or pending applications.

LIMITED RIGHTS LEGEND: Use, duplication, or disclosure by the government is subject to restrictions as set forth in subparagraph (b)(3) of the Rights in Technical Data -Noncommercial Items at DFARS 252.227-7013 (FEB 2014) and FAR 52.227-19 (DEC 2007).

Data contained herein pertains to a commercial product and/or commercial service (as defined in FAR 2.101) and is proprietary to NetApp, Inc. All NetApp technical data and computer software provided under this Agreement is commercial in nature and developed solely at private expense. The U.S. Government has a nonexclusive, non-transferrable, nonsublicensable, worldwide, limited irrevocable license to use the Data only in connection with and in support of the U.S. Government contract under which the Data was delivered. Except as provided herein, the Data may not be used, disclosed, reproduced, modified, performed, or displayed without the prior written approval of NetApp, Inc. United States Government license rights for the Department of Defense are limited to those rights identified in DFARS clause 252.227-7015(b) (FEB 2014).

#### **Trademark information**

NETAPP, the NETAPP logo, and the marks listed at<http://www.netapp.com/TM>are trademarks of NetApp, Inc. Other company and product names may be trademarks of their respective owners.